## PARA INSTALAR HAA EN SHELLY

Si partes de Mongoose empieza en el paso PRIMERO, si es un Shelly original puedes empezar en el paso SEGUNDO.

PRIMERO DEJAR FIRMWARE ORIGINAL (SI YA LO TIENE PASAR DE ESTE PASO AL SEGUNDO).

Entrar en el shelly con Mongoose y revertir a Firmware original. (Conservará la configuración wifi e IP que tenía).

SEGUNDO PASAR DE FIRMWARE ORIGINAL A TASMOTA MEDIANTE OTA (VALIDO PARA DISPOSITIVOS SHELLY CON ESP8266. OJO CONSULTAR ESTA WEB PARA VER SI TU DISPOSITIVO ES COMPATIBLE Y SACAR LA URL QUE HAS DE USAR PARA EL FLASHEO:

## <https://github.com/arendst/mgos-to-tasmota>

Localizar la IP del shelly con el firm original y ejecutar esto (si es un shelly nuevo conectarlo primero desde su propia pagina a internet, metiendo los parámetros de tu wifi para que tenga una IP dentro de la red interna):

Para Shelly 1 (sustituir la parte que pone shellyip por la IP que ha sido asignada a tu shelly en tu red wifi).

[http://shellyip/ota?url=http://ota.tasmota.com/tasmota/shelly/mg2tasmota-](http://shellyip/ota?url=http://ota.tasmota.com/tasmota/shelly/mg2tasmota-Shelly1.zip)[Shelly1.zip](http://shellyip/ota?url=http://ota.tasmota.com/tasmota/shelly/mg2tasmota-Shelly1.zip)

Para Shelly 2.5 (sustituir la parte que pone shellyip por la IP que ha sido asignada a tu shelly en tu red wifi).

[http://shellyip/ota?url=http://ota.tasmota.com/tasmota/shelly/mg2tasmota-](http://shellyip/ota?url=http://ota.tasmota.com/tasmota/shelly/mg2tasmota-Shelly25.zip)[Shelly25.zip](http://shellyip/ota?url=http://ota.tasmota.com/tasmota/shelly/mg2tasmota-Shelly25.zip)

(RESTO DE DISPOSITIVOS VER LA WEB DE GITHUB INDICADA MAS ARRIBA)

Una vez que termina ya tiene el tasmota (Ojo que tarda un buen rato), buscar redes wifi y entrar a su propio Hotspot (algo así como TASMOTAXXXXX y configurar la red wifi para que se conecte a la red de casa y tenga una IP con conexión a internet.

## TERCERO PASAR DE TASMOTA A HAA Y CONFIGURAR EL DISPOSITIVO.

Pagina Instrucciones —> [https://github.com/RavenSystem/esp-homekit](https://github.com/RavenSystem/esp-homekit-devices/wiki/Installation#third-party-installation-tools)[devices/wiki/Installation#third-party-installation-tools](https://github.com/RavenSystem/esp-homekit-devices/wiki/Installation#third-party-installation-tools)

Basta con entrar a la IP del dispositivo desde un navegador e ir al apartado

Actualización de Firmware -> Actualizar mediante fichero y enchufarle este fichero -sin descomprimir- tasmota2haa.bin.gz (LINK DE DESCARGA A CONTINUACIÓN)

[\(https://github.com/RavenSystem/haa/releases/latest/download/](https://github.com/RavenSystem/haa/releases/latest/download/tasmota2haa.bin.gz) [tasmota2haa.bin.gz\)](https://github.com/RavenSystem/haa/releases/latest/download/tasmota2haa.bin.gz).

Una vez que termina de instalarse el firmware HAA de nuevo buscamos entre las redes wifi y encontraremos una llamada HAAXXXX (donde XXXX es parte de la MacAddress del shellY).

Nos conectamos a esa wifi y nos asignará una IP 192.168.4.2 y la puerta de enlace 192.168.4.1.

Usamos un navegador para ir a <http://192.168.4.1:4567> y nos saldrá la página de configuración de HAA y ahí es donde tenemos que conectarlos nuestra WIFI (sale el listado de wifis disponible), ponerle la contraseña wifi y el JSON de configuración para programar el shelly que se comporte según dicho JSON. Le damos a SAVE

Una vez que se ha guardado, ya podemos añadir el dispositivo a la app CASA usando el siguiente QR:

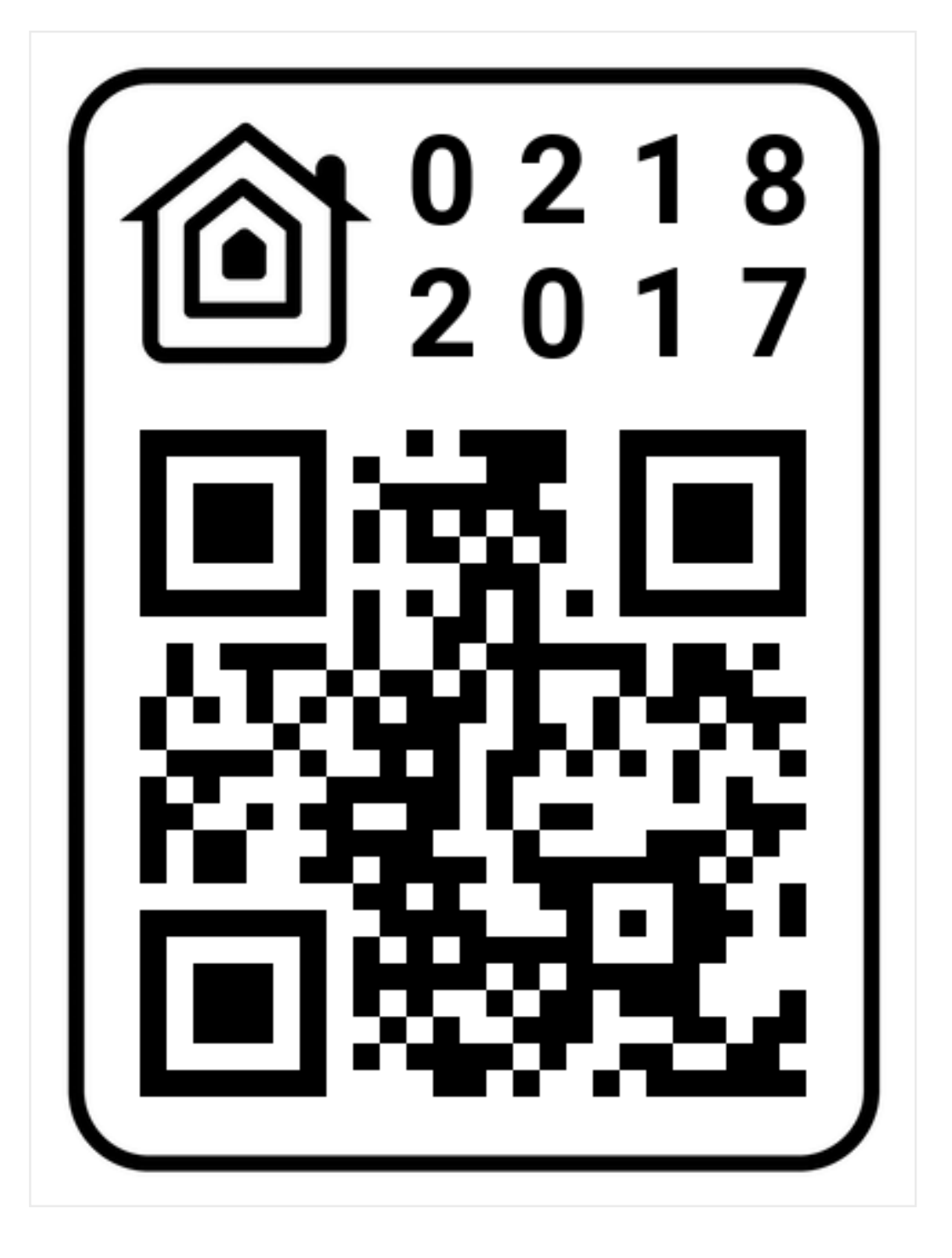

## LINKS DE INTERÉS:

CONSULTA DE DISPOSITIVOS PARA PASAR A TASMOTA —> [https://github.com/](https://github.com/arendst/mgos-to-tasmota) [arendst/mgos-to-tasmota](https://github.com/arendst/mgos-to-tasmota)

FICHERO PARA PASAR TASMOTA A HAA —> [https://github.com/RavenSystem/](https://github.com/RavenSystem/haa/releases/latest/download/tasmota2haa.bin.gz) [haa/releases/latest/download/tasmota2haa.bin.gz](https://github.com/RavenSystem/haa/releases/latest/download/tasmota2haa.bin.gz)

WIKI DE RAVENSYSTEM —> [https://github.com/RavenSystem/esp-homekit](https://github.com/RavenSystem/esp-homekit-devices/wiki)[devices/wiki](https://github.com/RavenSystem/esp-homekit-devices/wiki)

BASE DE DATOS DE JSON PARA DISPOSITIVOS —> [https://github.com/](https://github.com/RavenSystem/esp-homekit-devices/wiki) [RavenSystem/esp-homekit-devices/wiki](https://github.com/RavenSystem/esp-homekit-devices/wiki)